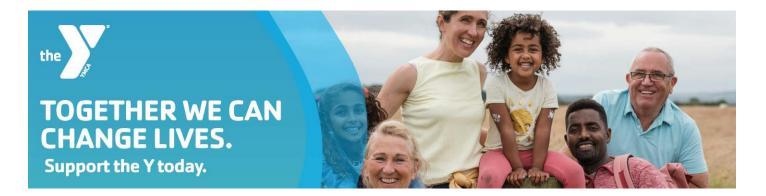

# Sign up to be an Online Campaigner!

1. **Find your Branch or Program.** To create your own personal fundraising page, find your branch or program listed below and click the link to open page.

| Association Board for the YMCA of Metropolitan | Moorland Family YMCA at Oak Cliff      |
|------------------------------------------------|----------------------------------------|
| <u>Dallas</u>                                  |                                        |
| Camp Grady Spruce                              | Park South Family YMCA                 |
| Childcare - Afterschool, Day Camp and          | Plano Family YMCA                      |
| Learning Academies                             |                                        |
| Collin County Adventure Camp                   | Richardson Family YMCA                 |
| Coppell Family YMCA                            | Semones Family YMCA                    |
| Cross Timbers Family YMCA                      | T. Boone Pickens YMCA                  |
| Frisco Family YMCA                             | The Ashford Rise School of Dallas      |
| Grand Prairie Family YMCA                      | Waxahachie Family YMCA                 |
| JER Chilton YMCA at Rockwall                   | White Rock Family YMCA                 |
| Lake Highlands Family YMCA                     | YMCA Serving the Irving Community      |
| McKinney Family YMCA                           | YMCA Serving the West Dallas Community |
| Moody Family YMCA                              |                                        |

\*If you need assistance or would like an invitation to the page sent to you directly, please contact Development at <u>giving@ymcadallas.org</u>.

2. Scroll down to the **Top Teams** section and click on your team's name to open team page.

|   |           | Top Teams |                    |
|---|-----------|-----------|--------------------|
|   | Team Name |           | Donation<br>Amount |
| 1 | the       | Team      | \$0 USD            |
|   |           | Join Team |                    |

3. Click "Join Team".

### 4. Register:

-First time users: Register by signing up with your existing social media accounts or email -Previous users: Click "I already have an account".

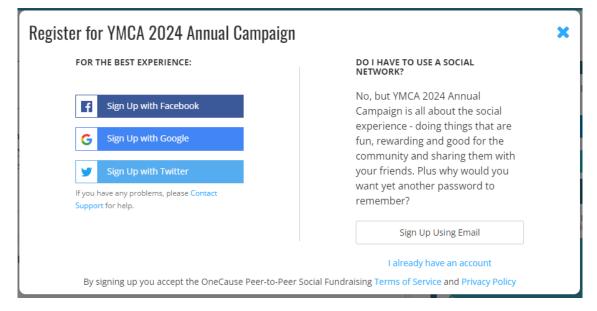

NOTE: If you have previously set up an account and fundraised with us in the past, you can use your same email/login credentials. Once you have joined a 2024 team you will receive a **NEW** link.

#### 5. Confirm your Information:

-Confirm contact information and click NEXT.

-Confirm Registration and click FINISH to submit.

#### 6. Personalize your page.

-Make your page personal. -Add Photos & Videos.

| ADD PHOTOS OF | R VIDEOS                             |                                 |
|---------------|--------------------------------------|---------------------------------|
| Add Photos    |                                      |                                 |
|               | C                                    |                                 |
|               | Upload a Photo<br>From Your Computer |                                 |
| Add Videos    |                                      |                                 |
|               | 0                                    | Vie                             |
|               | Upload Video<br>From Your Computer   | Link to a Video<br>From YouTube |
|               | Ø                                    |                                 |
|               | Link to a Video<br>From The Web      |                                 |

## 7. Donate and Share.

- -Make your own donation.
- -Share your fundraising page with your network.
- -Ask your friends to donate, thank donors, enter offline gifts.

| INAISE MOREL,                                     | THANK DOI               | NORS, ENTER CASH/CHECK PLEDGES                                                                                                    |                                           |
|---------------------------------------------------|-------------------------|----------------------------------------------------------------------------------------------------|-------------------------------------------|
| MAKE YOUR DONATION                                | ASK YOUR FRIENDS        | THANK YOUR DONORS ENTER CASH/CHECKS                                                                                                    |                                           |
| Ask your friends to don<br>follow up with and who |                         | e'll help you compose the message and send it out using email, Facebook and Twitter. We'll al:                                                                                                    | so help you keep track of who you need to |
| We've put together som                            | ne tips to help you rur | n a successful fundraising campaign. Hide tips.                                                                                                    |                                           |
|                                                   |                         | It this cause means to you personally, how you've been involved in the past and the work that the organization does that speak<br>ke a general post that you are raising money; direct your asks toward specific friends using email, Facebook or Twitter.                                       | cs to you.                                |
|                                                   |                         |                                                                                                    |                                           |
|                                                   |                         | Ask using Text                                                                                                    |                                           |
|                                                   |                         | Ask using Text Ask on Facebook                                                                                                    |                                           |
|                                                   |                         |                                                                                                    |                                           |
|                                                   |                         | f Ask on Facebook<br>The Facebook Fundraiser integration is not available at this time. Sharing your page on<br>Facebook is still a great way to ask for support! Just use the button above to share your<br>page on Facebook, asking your network to donate through your link to help you reach |                                           |

\*You will receive an email with your NEW personal fundraising link upon registering to fundraise for the 2024 Annual Campaign.